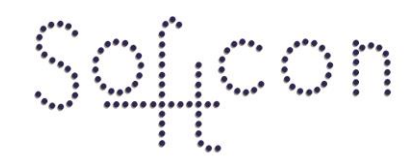

\*SOFTWARE CONTROL SERVICES (PTY) LTD

475 King's Highway, Lynnwood P.O.Box 36675, Menlo Park Pretoria, South Africa 0102

 $(t) +27$  12 348 7301  $(f) +27$  12 348 1129 (e) techsupport@softconserv.com www.softconserv.com

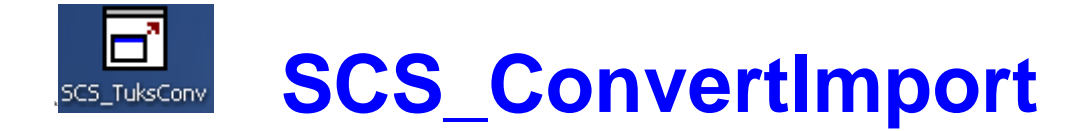

#

### **HELP VERSION - 001 2017-3-08**

This help files serves as the help manual to the SoftWin version 3, Import Convert program and can be access via the program by selecting help.

#### **Index:**

**[AIM](#page-1-0) [GENERAL](#page-1-1) [START-Up](#page-1-2) [CLOSING](#page-1-3) [SECURITY](#page-2-0) KEYS [DATA](#page-2-1) [Set-up File](#page-2-2) [Data File](#page-5-0) [Set-up](#page-5-1) [MENUS](#page-5-2) [File](#page-5-3) [New](#page-5-3) [Open](#page-5-3) [Recent File](#page-5-3) [Exit](#page-5-3) [Edit](#page-5-4) [View](#page-5-5) [Tools](#page-5-6) [Start](#page-5-6) [Stop](#page-5-6) [Input file](#page-5-6) [Compact databases](#page-5-6) [Audit](#page-5-6) [Help](#page-6-0) [Help Topic](#page-6-0) [About](#page-6-0)**

<span id="page-1-0"></span>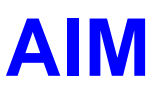

The aim and goal of this document is to serve as a general help manual for the Softcon program SCS\_ConvertImport.exe converter. All functions are listed in this document.

General development info about the program SCS\_ConvertImport is:<br>**Program language:** C++, IDL (Interface Definition Lan

**Program development:** 

**Program language:** C++, IDL (Interface Definition Language).<br>**Technology:** MFC, Multithreading, DAO, COM and RP MFC, Multithreading, DAO, COM and RPC. **Program architecture:** Multiple document templates.<br>**Program development:** MS Visual C++ 6.0.

<span id="page-1-1"></span>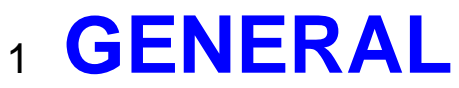

SCS ConvertImport.exe is a utility program that updates or adds records to a Softwin3 database table with data in a flat ASCII (text) file – The Data File. See **[Set-up File](#page-2-2)** for the data format.

The converter is universal, with the set-up of the convert contained in a flat ASCII file – Set-up File. Special convert functions are available and move could be added on request.

Note the following

- Auditing can only be turned on from the command line using the /audit parameter. Turning on auditing during run-time not enabled.
- When using SQL Server, the Database User ID may not contain spaces.
- Relational tables (like the multi group or area zone group tables) cannot be updated using the converter, but a special converter function can be added on request.

## <span id="page-1-2"></span><sup>2</sup> **START-UP**

**It is highly recommended that the databases are backed-up before running the Converter.**

The Softcon program SCS\_Server.exe need not be running before the convert program is started.

When SCS ConvertImport starts running the following occurs:

If SCS\_Server is running, a message is sent to SCS\_Server to stop accessing all tables (when using command line parameter /SvrStop).

Converts and updates the appropriate database as defined in the Set-up File, with data defined in the Data File. Compresses the table, if not open by another program and the compress set-up is enabled.

If SCS Server is running, a message is sent to SCS Server to start accessing tables (when using command line parameter /SvrRestart).

The program is started with the following optional parameters:

- /start auto start program with active file (menu "Tools"->"Input File…")
- /AC auto close the program after the converter has run. Saves output if an error occurred.
- /SvrStop stops SCS\_Server before running converter.

/SvrRestart – after successful running, restarts SCS\_Server.

/audit – starts "audit" mode.

/setup:path\filename - file containing the set-up.

/source:path\filename - file containing the source data.

## <span id="page-1-3"></span><sup>3</sup> **CLOSING**

The program terminates and closes all links to databases.

If started with the parameter /start or /AC, the program automatically closes. If an error occurred, the converter output is saved in a time-stamped file in the Softwin3 TEMP folder.

# <span id="page-2-0"></span><sup>4</sup> **SECURITY**

As the convert program is purchased as an optional extra, it is protected by security keys. The **Translator Special** option must set to Yes for the program to function (From SCS\_Client.exe (see menu "Setup"->"Main Mux Setup…", option "Translator Special" must be "Yes").

# <span id="page-2-1"></span><sup>5</sup> **DATA**

## <span id="page-2-2"></span>5.1 **Set-up File**

The set-up text file (passed as parameter to running the .exe) contains data (not case sensitive) that sets the converter type and defines the fields in the data file. Typical examples are:

[INIT] Converter=GENERAL InputType=TEXTCSV Seperator=, Commands=5 CommandLine=

[SETUP]

Fields=F\_CD\_NAME,F\_CD\_F\_NAMES,F\_CD\_EMPLOY,F\_CD\_IDNUM,F\_CD\_DEPT,F\_CD\_ISSUED,F\_CD\_E XP,F\_CD\_ADD\_1,F\_CD\_PH\_WORK,9 Search=F\_CD\_EMPLOY Command1=,ADDRECORDS,B Command2=,TUKSEXPIRY,B,0 Command3=,TUKSCARD,A,7,1 Command4=,NEWCARDZONE,A,2,0 Command5=9,TUKSPARK,A,1,0

---------------------------------------------------------------------------

[INIT] Converter=CARDMULTIGROUP InputTupe=TEXTCSV Seperator=, Commands=1 CommandLine=

[SETUP] Command1=,CLEANAREAGROUP,A,0

**[INIT]** section defines initialisation command:

**Converter** – type of converter. Current options are:

General: Data is imported from a file and loaded to Softcon databases. CardMultiGroup: Card area group relationships are managed.

- **InputType** Data file type. Currently only TEXTCSV is accepted.
- **Seperator** ASCII character separating fields in the data file, typically a comma.

**Commands -** Number of commands in this set-up file (in the [SETUP] section below).

**CommandLine** – Any additional command line parameters can be inserted here. Start the application, specifying only the setup file location (/setup).

#### **[SETUP]** section defines data in the data file:

**Fields** - Comma separated Field IDs matching the data fields in the data file.

The data in the data file is simply copied over the data in the database (pointed to by the Field ID). If a column in the data file must be ignored, no field ID is entered in the setup file in the corresponding column (only a comma).

If a special conversion must be done with the data, a number corresponding to the field number is entered – this conversion setting is set in additional command lines.

**Search** – Contains the Field IDs used to search in the database.

If separated by +, the first field is search for and if not found, the second is search for. If separated by \*, both must match.

At least 1 Search Field must be specified. The Search Field(s) must be included in the first line and all rows for the Search Field(s) in the Data File must contain a value.

e.g. F\_CD\_EMPLOY+ F\_CD\_IDNUM

If the record reference number field is used to match lines in the Data File to records in the database, then the record reference number must be the only search field.

#### **Commandx** - Additional command lines.

Contains information on data that must be converted before data is loaded or a command to add records if search not unsuccessful.

The line contains at least 3 parameters, separated by commas (data in [] is optional): [FIDX],TC\_ID,B/A[,P1,P2,P3,…,Px]

- FIDX: The reference to the field in the Fields line (e.g. 4, for field 4). If the command is not limited to a single field in Fields line, no data is set, only a comma.
- TC ID: Trip Command ID. The list of available commands is detailed below.
- B/A: Specify either B (run command before update) or A (run command after update). This parameter must be set, even if irrelevant for the command type.
- P1…Px: Additional command parameters. The available parameters for each command is listed below.

**Trip commands:** New trip commands are added on request. Current commands are:

#### **ADDRECORDS:** Format: ,ADDRECORDS,B

Starts with a comma (no reference to Fields line). If the record searched for is not found, the converter adds a record and loaded with the defaults as set in the table fields in the database c:\softwin3\config\database.mdb. Note that unused Table records will not be used and that new records will be added to the end of the Table.

It is highly recommended that if this command is used that it is called before any other command, as the other commands will only execute on data that can be resolved between the Data File and the Table.

When using in conjunction with the Distribution Server module, it is important to note that the default values for the Card table in the setup database must match for all SCS\_Server nodes linked with Distribution Server.

#### **TuksCard**: Format: ,TUKSCARD,A,x,y

x: Card Number Length

y: (1 = allow NULL values in Card Number field [Access])

(0 = do not allow NULL values in Card Number field [SQL Server])

Starts with a comma (no reference to Fields line). The card number (field F\_CD\_NUM) is automatically generated: If the Employee Number length is greater or equal to Card Number Length parameter (x), the Card Number Field is set equal to the first x characters of the Employee Number. If the Employee Number length is less than the Card Number Length (x), the Card Number Field is either set to NULL  $(y = 1)$  or set to the negative of the value in the Reference Number field  $(y = 0)$ .

This command can execute before or after the Card Table Update, depending on whether the Card Number field is updated during the Card Table Update.

Developer Notes: Using this command requires that the Employee Number (string data type) must contain only numeric values to be compatible with the Card Number (numeric data type). It is also recommended that the Employee Number do not start with a zero, as this could result in the Card Number having an incorrect length (leading zero's are discarded, resulting in a shorted

Card Number length).

#### **TuksPark**: Format: FIDX,TUKSPARK,A,x,y

Starts with a reference to the Fields line. If the data in corresponding field in the source text is a 'P', the area zones in set-up group x (F\_SZG\_ZONE where F\_SZG\_GROUP=x) is added to the cards area group (F\_CD\_AG). Parameter y allows the specification of a Minimum Area Group to update. If for example only Area Groups with reference number greater than 4 must be updatable, set parameter y to 4. Set parameter y to 0 to allow the update of all Area Groups.

This command can execute before or after the Card Table Update.

#### **TuksExpiry**: Format: ,TUKSEXPIRY,B,x

This command will generate a value for the Card Expiry Date Field (F\_CD\_EXP) if a valid Card Issue Date (F\_CD\_ISSUED) is specified and the Card Expiry Date is either not specified, or invalid. Both the Card Issue and Expiry Date fields must be present in the Data File, although it is not required to have them contain data. The converter calculates expire date from general setup by using the issue date plus expire period (F\_GEN\_EXP\_PERIOD). By setting x to 1 will enable the function to generate a card issue date from the current date if the card issue date is invalid. Set x to 0 to disable this option.

This command will always execute before ('B') the Card Table update.

#### **ResolveTitle**: Format: FIDX,RESOLVETITLE,A

If a column in the Data File contains Personal Title data (e.g. Mr, Mrs, etc) this command must be used to resolve the Title Reference Number from the TITLES table. If a title specified in the Data File can not be found, a zero ("none") will be inserted in the Card Table Title field (F\_CD\_TITLE).

This command will always execute after ('A') the Card Table update.

#### **ResolveJob**: Format: FIDX,RESOLVEJOB,A

If a column in the Data File contains Job/Task data (e.g. Programmer, Manager, etc.) this command must be used to resolve the Job/Task Reference Number from the JOB\_TASK table. If a job/task specified in the Data File can not be found, a zero ("none") will be inserted in the Card Table Job/Task field (F\_CD\_JOB\_TASK).

This command will always execute after ('A') the Card Table update.

#### **ResolveDept**:Forrmat: FIDX,RESOLVEDEPT,A

If a column in the Data File contains Department data (e.g. IT, HR, Security, etc) this command must be used to resolve the Department Reference Number from the DEPT\_DATA table. If a department specified in the Data File can not be found, a zero ("none") will be inserted in the Card Table Department field (F\_CD\_DEPT).

This command will always execute after ('A') the Card Table update.

#### **NewCardZone**:Format: ,NEWCARDZONE,A,x,y

Use this command to set and alter the Area Group data for new cards. When a card is added to the Card Table (only use this command in conjunction with ADDCARDS), the Card Area Group field (F\_CD\_AG) will be set to Parameter y. If y equals zero, the Card Area Group field value will not be updated and the default Area Group assigned to the Card will be updated. Parameter x must contain the Setup Group Number used to update the Card Area Group.

This command will always execute after ('A') the Card Table update.

Developer Notes: This command is developed according to specifications from the original SCS TuksConv code, specifically for Tukkies where the Area Group Reference is the same as the Card Reference (each card contains its own area group). With this function default Area Zones can be added to a new Cards' Area Group automatically when the Card is added.

#### **AddMultiGroup**:Format: ,ADDMULTIGROUP,A,x[,y,…,z]

In instances where additional Area Groups must be added to the Cards in the Data File, specify the Area Group Reference numbers using the command parameters. Any amount can be

specified, separated by commas, but at least 1 will be expected. These Area Groups will be added to the Card Multi-Groups for each Card in the Data File.

This command will always execute after ('A') the Card Table update.

#### **CleanAreaGroup**:Format: ,CLEANAREAGROUP,A,x

For each Card in the Data File that could be referenced or created in the Card Table, the Converter will remove Area Zones from the Card's Area Group that also exist in any of the Card's Multi Group records. This will remove all duplicate Area Zone access. If the Card's Area Group also form part of the Card's Multi Group, the Area Group will not be altered. Set parameter x to zero (0) to process all cards, otherwise specify a Card Label reference number of only a certain "type" of card holder should be processed.

This command will always execute after ('A') the Card Table update.

### <span id="page-5-0"></span>5.2 **Data File**

The data in the Data File (source text file) is a row (line) per record and contains fields separated by commas ending with a CR LF (enter). The order of the data is as defined in the set-up file.

Limitations on data:

- Data in the Data File may not contain commas in the field data, as commas are used to separate the fields.
- The expected date format is YYYYMMDD
- Any leading and ending white space characters will be removed during the import process.

## <span id="page-5-1"></span>5.3 **Set-up**

<span id="page-5-2"></span>The source file location and name is set via the tools, **input file** set-up and is stored in the registry.  $\Rightarrow$  The setup file location and name is set via the tools, and is stored in the registry.

## **MENUS** 5.4 **FILE**

<span id="page-5-3"></span>When running a convert, the actions are displayed. This data can be stored and reopened and edited.

**New** (Ctrl+N) and **Open** (Ctrl+O) allow the editing of new and existing text files. **Save** and **Save\_As** allows the saving of the open text file. **Print Set-up** allows the set-up of Windows printers. **Recent file** provides a list of the recent edited file. Selecting a file opens the file for editing. **Exit** Closes the program.

## <span id="page-5-4"></span>5.5 **EDIT**

Standard Windows functions of Cut, copy and past options are available.

## <span id="page-5-5"></span>5.6 **VIEW**

The **Toolbar** containing hot key icons is displayed when the option is checked. The toolbar can be selected and dragged to where required on display.

When the option is checked, a **Status bar** at the bottom of the window displays messages and options as the mouse is moved.

## <span id="page-5-6"></span>5.7 **TOOLS**

**Start** or selecting <sup>Con</sup> starts main conversions of all converters checked in the converters list and selection of **Stop** ends the conversions in process. **Start expiry** or selecting **Exp** opens the expiry converter dialogue:

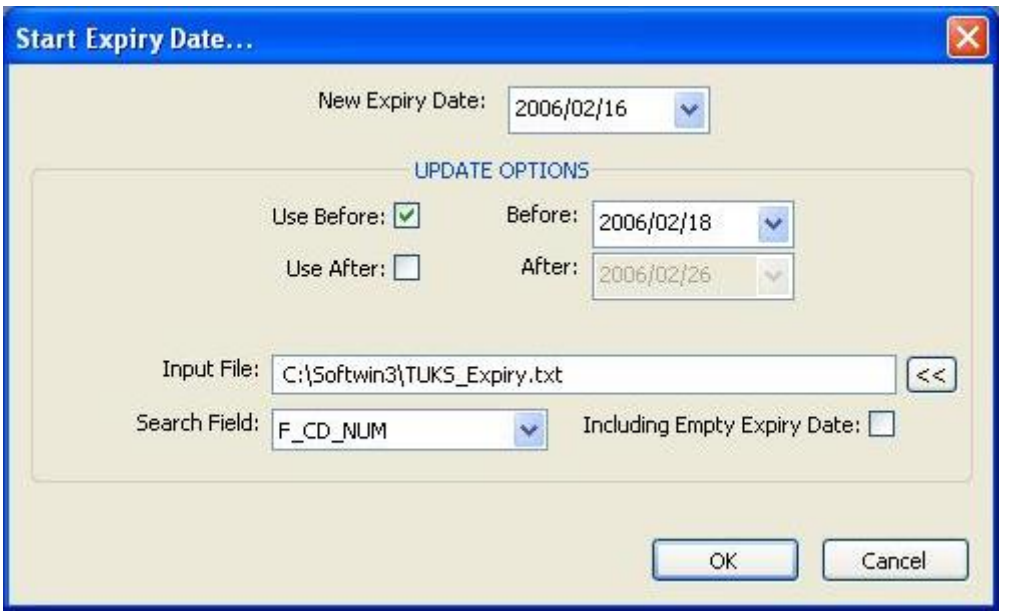

For both converters, **Input file** sets the location and name of the data file and the setup file. For expiry converter, a blank file will result in the whole database being checked.

**Compact Databases.** The **Card Data** and **Area Data** databases are compressed. This requires that all programs that have the databases open be closed (all SoftWin3 programs including SCS\_Server).

With **Audit** enabled changed made to the card database are recorded in the daily audit file and can then be used to synchronize databases using the distribution server.

# <span id="page-6-0"></span>HELP

Access to this file is by selection of the help option or selecting F1. Topic help is currently only via the help menu.

## **Topic**

## **About**

Displays general information on the program, with parameters available when starting the program.

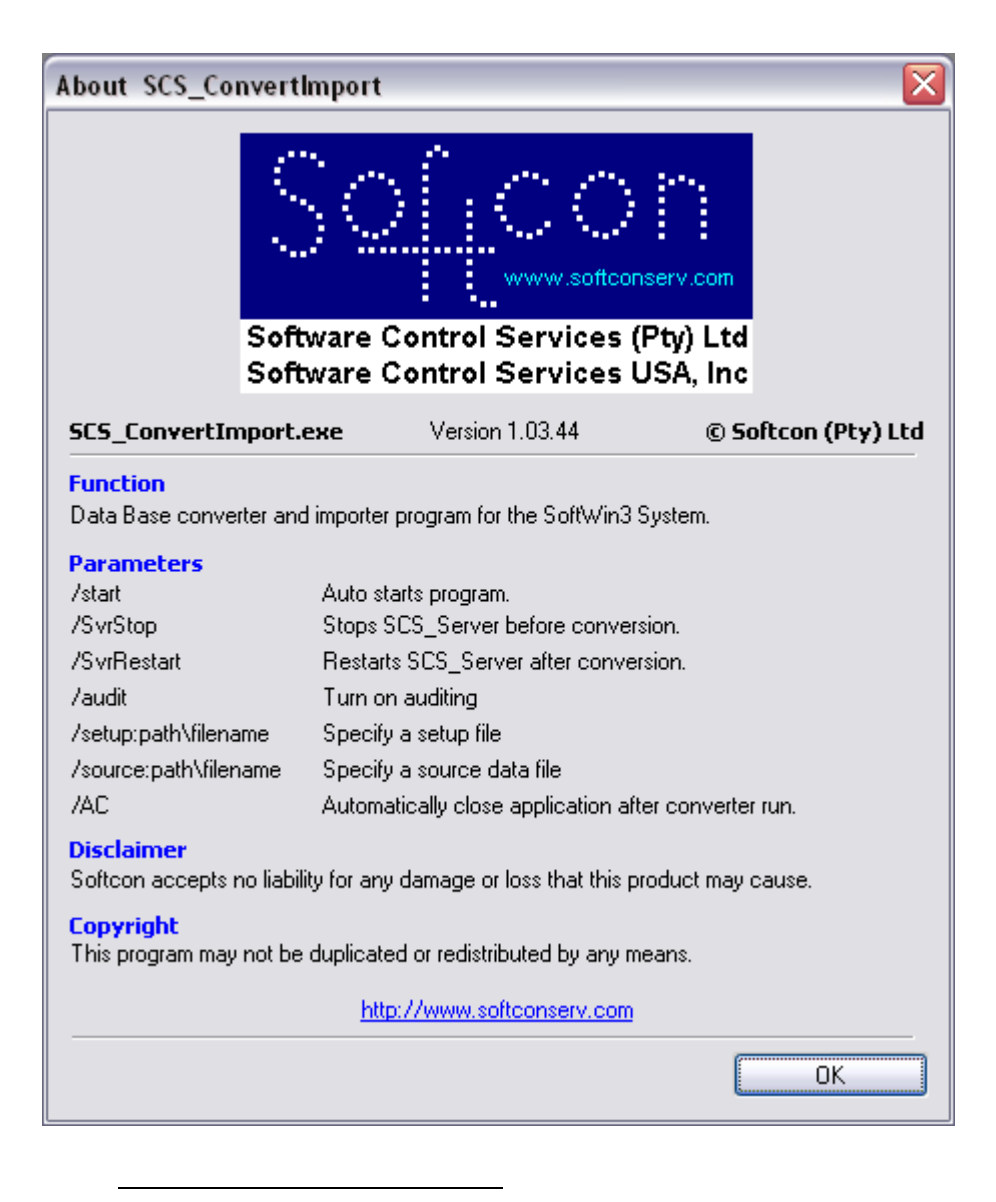